**Monitor interaktywny**

**Avtek TouchScreen seria Pro3**

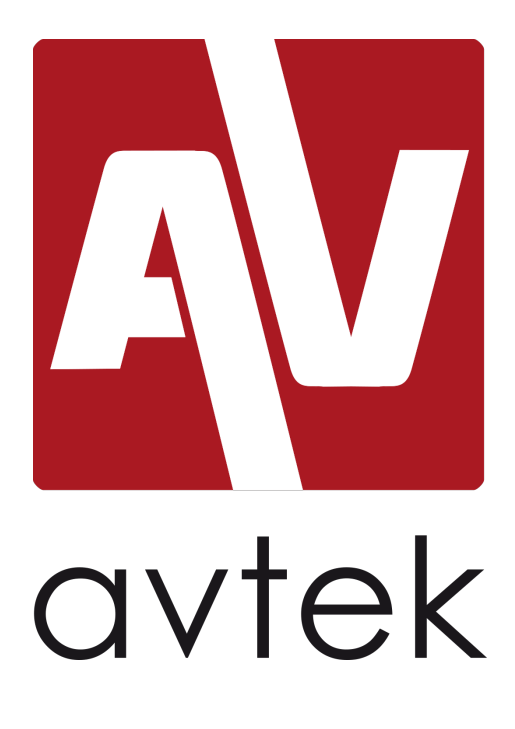

**Instrukcja obsługi**

Przed rozpoczęciem pracy z urządzeniem, proszę przeczytać dokładnie niniejszą instrukcję i zachować ją na przyszłość.

# **Ostrzeżenia**

Przed rozpoczęciem pracy z urządzeniem, proszę przeczytać dokładnie niniejszą instrukcję i zachować ją na przyszłość.

#### **Umieszczenie**

- Nie umieszczać urządzenia na niestabilnych wózkach, podłożach, stojakach, stołach czy półkach.
- Nie wystawiać urządzenia na bezpośrednie działanie promieni słonecznych czy innych źródeł ciepła.
- Nie umieszczać urządzenia w pobliżu sprzętów wytwarzających pole magnetyczne.
- Nie stawiać płynów w pobliżu urządzenia lub na nim.
- Nigdy nie wylewać płynów jakiegokolwiek rodzaju na urządzenie.
- Nie umieszczać ciężkich obiektów na urządzeniu.

#### **Zasilanie**

- Należy sprawdzić, czy napięcie robocze urządzenia jest zgodne ze źródłem zasilania.
- Proszę odłączyć zasilanie i antenę zewnętrzną jeśli w okolicy panuje pogoda burzowa.
- Proszę odłączyć zasilanie, jeśli nikt nie będzie przebywał w pomieszczeniu, lub gdy urządzenie nie będzie używane przez długi czas.
- Proszę chronić przewód zasilający przed uszkodzeniami fizycznymi i mechanicznymi.
- Proszę używać przewodu zasilającego dołączonego do zestawu, nie modyfikować go ani nie przedłużać.
- Proszę się upewnić, że źródło prądu zmiennego jest uziemione.

#### **Ekran LED**

- Nie należy zastępować dedykowanego pisaka żadnymi ostrymi czy twardymi przedmiotami.
- Należy odłączyć zasilanie przed czyszczeniem ekranu.
- Do czyszczenia należy używać czystej, miękkiej i suchej szmatki.
- Nie używać wody lub detergentu w sprayu do czyszczenia urządzenia.
- W celu wykonania gruntownego czyszczenia, należy skontaktować się z autoryzowanym serwisem.
- Proszę nie wyświetlać obrazów o wysokiej jasności przez długi czas.

#### **Odległość obserwacyjna**

- Optymalna odległość dla widzów od ekranu wynosi 5-7 metrów od przekątnej monitora.
- Optymalny kąt obserwacji mieści się w zakresie 176 stopni.

#### **Temperatura**

- Nie umieszczać urządzenia w pobliżu grzejnika lub nad nim.
- Jeśli urządzenie było przenoszone z zimnego otoczenia do ciepłego, należy odłączyć zasilanie na przynajmniej 2 godziny w celu wyeliminowania wilgoci, która mogła powstać wewnątrz monitora.
- Optymalna temperatura dla pracy urządzenia wynosi  $0 40$ °C.

#### **Wilgotność**

- Nie wystawiać urządzenia na działanie deszczu, mżawki ani nie umieszczać go w pobliżu wody.
- Używać w pomieszczeniu suchym i chłodnym. Optymalna wilgotność powietrza dla pracy urządzenia wynosi 10 90%.

#### **Wentylacja**

- Nie należy zasłaniać otworów wentylacyjnych.
- Należy upewnić się, że wokół urządzenia pozostawiono odpowiednio dużo miejsca dla wentylacji: 10 centymetrów z lewej i prawej strony oraz z tyłu, z góry – 20 centymetrów.

#### **Słuchawki**

- Używanie słuchawek przez dłuższy czas, przy wysokim natężeniu dźwięku, może uszkodzić słuch.
- Przed użyciem słuchawek, proszę obniżyć poziom głośności.

#### **Tryb czuwania**

• Wciśnięcie przycisku trybu czuwania, wprowadzi w ten tryb urządzenie.

#### **Bateria**

- Należy w odpowiedni sposób utylizować zużyte baterie.
- Proszę trzymać baterie z dala od dzieci i nie wrzucać baterii do ognia.

#### **Uwagi odnośnie czyszczenia**

• Na tylnym panelu znajdują się otwory wentylacyjne. Proszę nie wystawiać ich na działanie wody.

#### **Znaki zasilania**

"I" oznacza włączone zasilanie, "O" wyłączone.

#### **Uwagi odnośnie konserwacji**

• Urządzenie może być konserwowane jedynie przez certyfikowanych techników.

# Spis treści

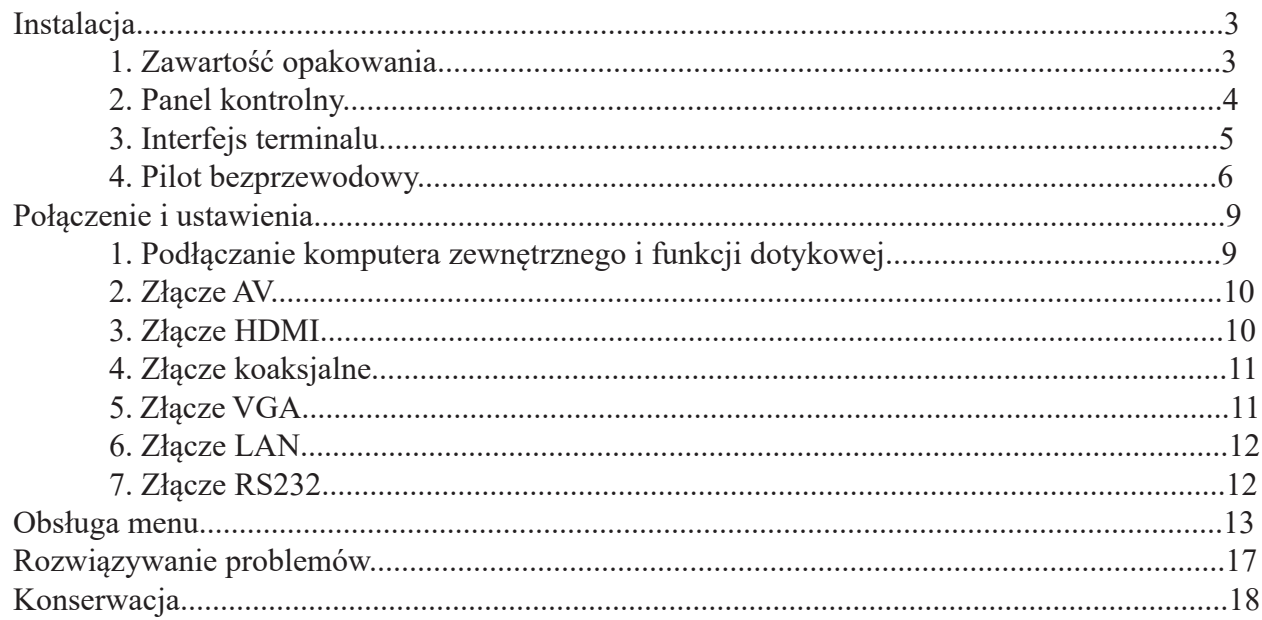

# **Instalacja**

# **1. Zawartość opakowania**

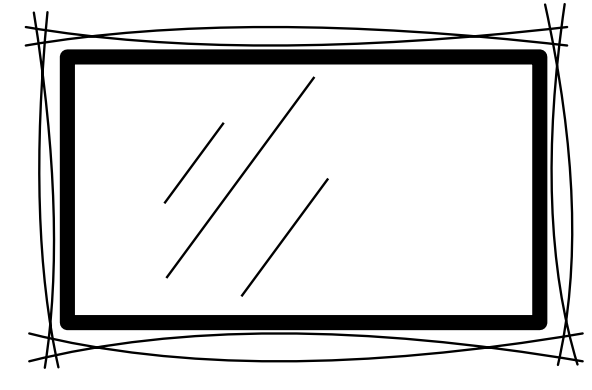

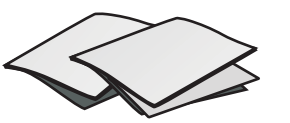

Skrócona instrukcja obsługi

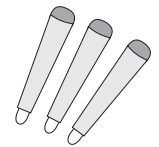

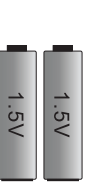

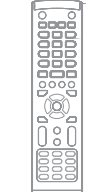

Pisaki Baterie Pilot bezprzewodowy

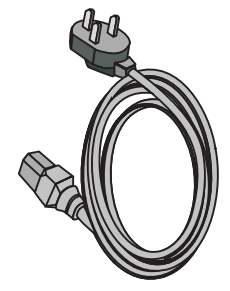

Kabel zasilania Kabel VGA Kabel USB Kabel słuchawek

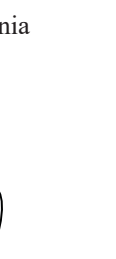

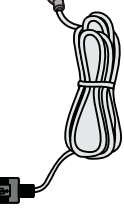

同

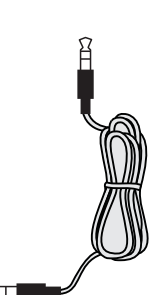

 $\alpha$ 

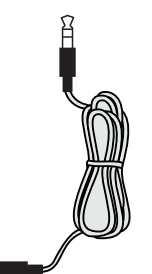

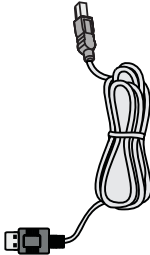

Kabel HDMI Kabel AV

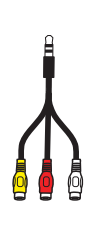

# **2. Panel kontrolny**

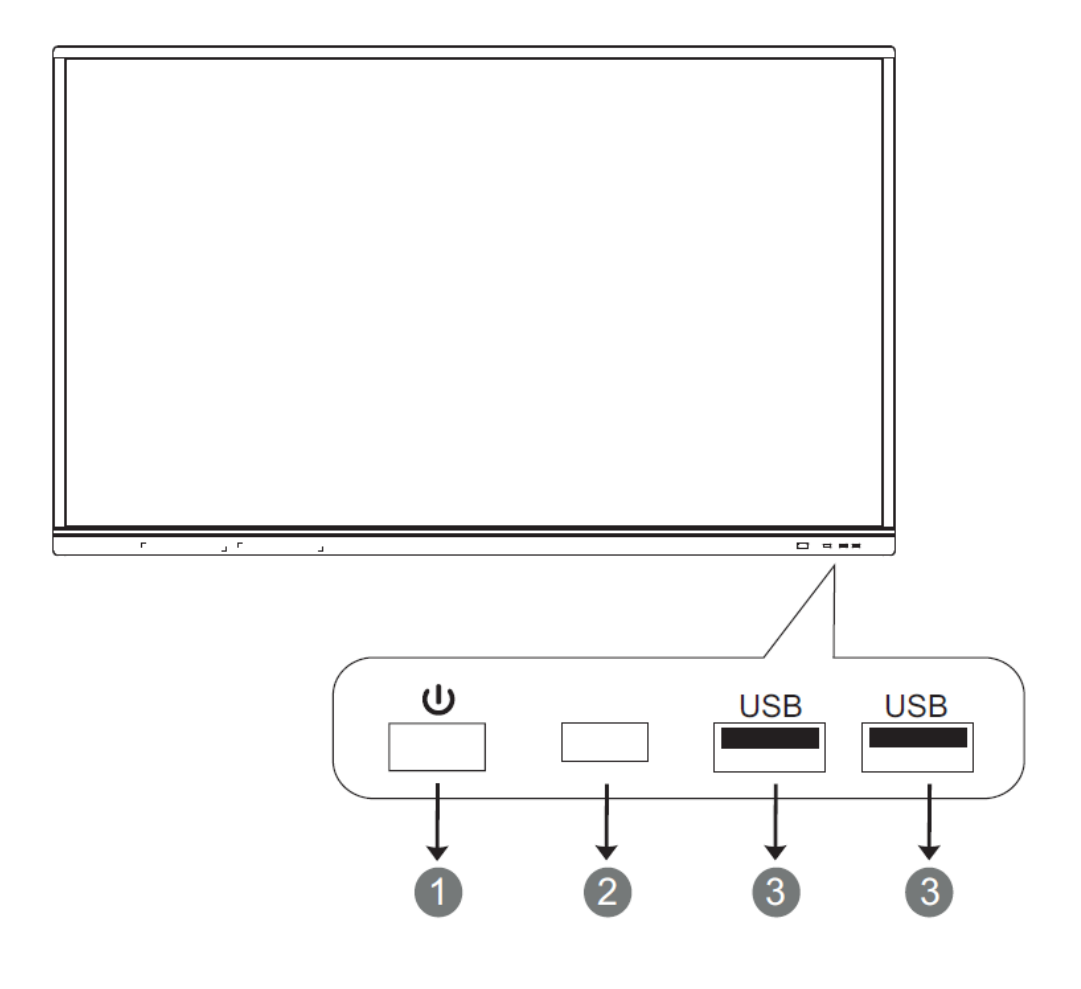

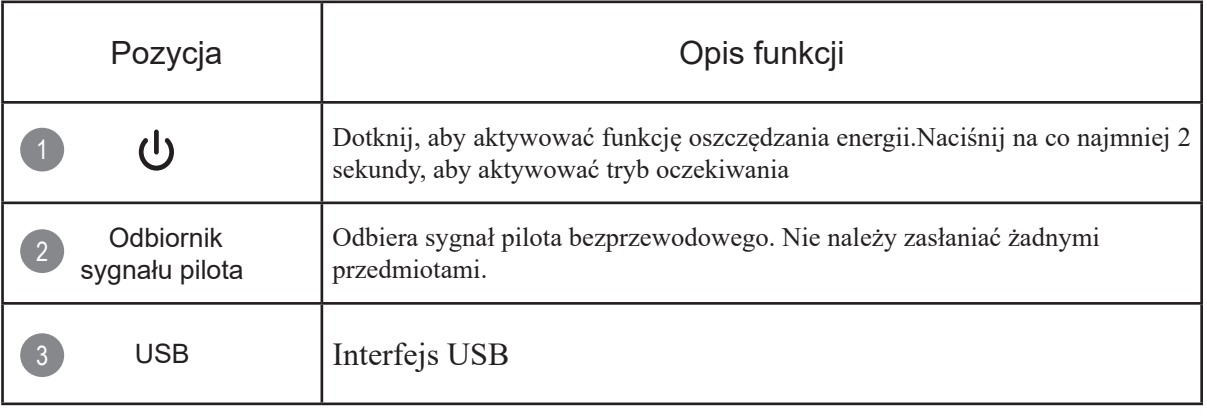

# **3. Interfejs terminalu**

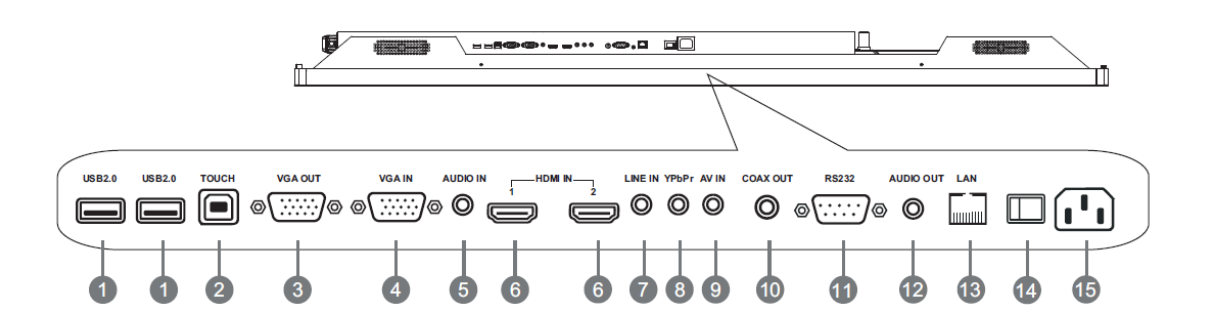

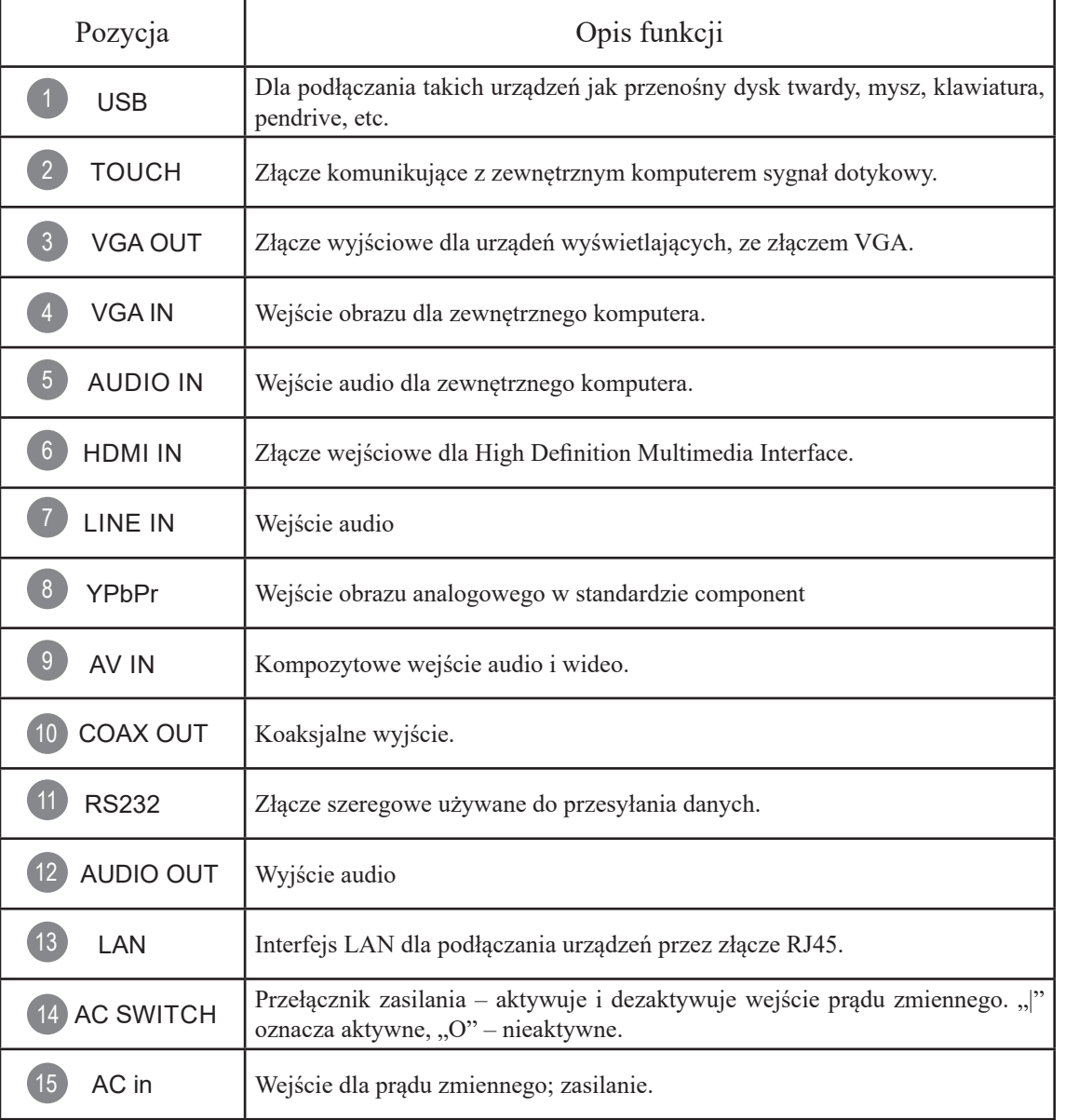

Instalacja

## **4. Pilot bezprzewodowy**

**1) Instrukcja obsługi pilota bezprzewodowego**

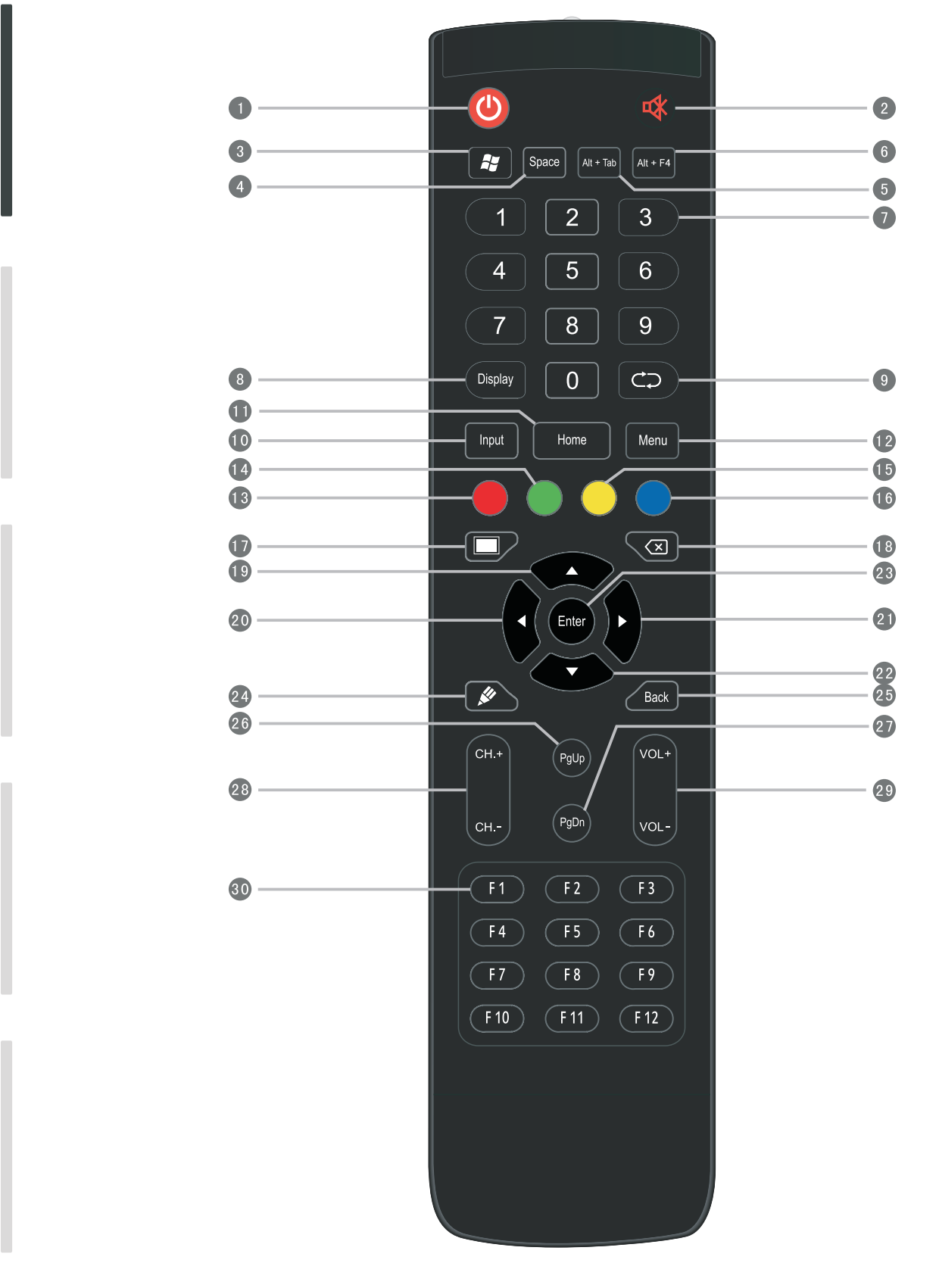

Konserwacja Konserwacja

### Opis działania przycisków pilota bezprzewodowego

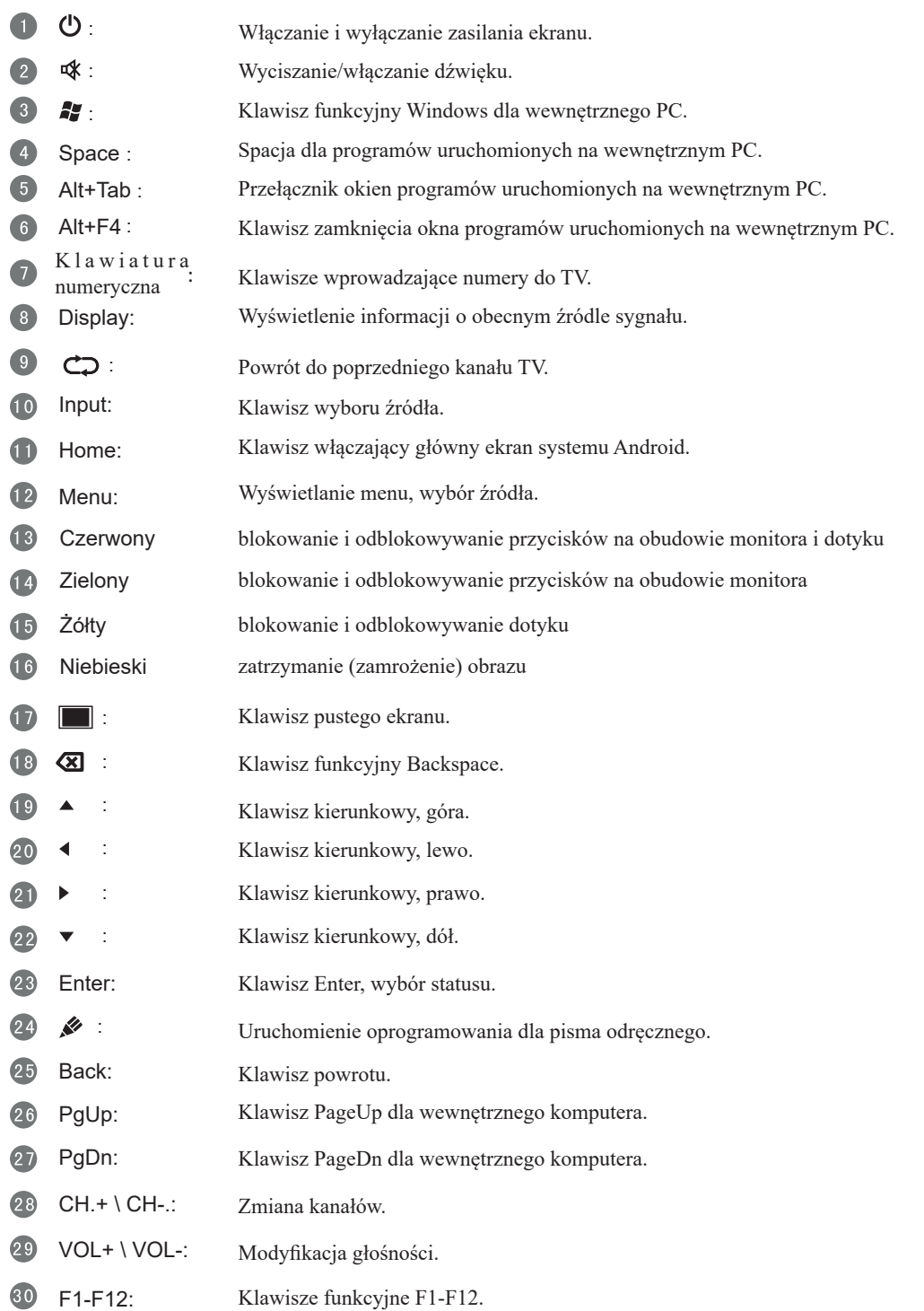

### **2) Instrukcja użycia pilota bezprzewodowego**

Instalacja baterii:

- 1. Należy usunąć klapkę ze spodniej części pilota.
- 2. Następnie włożyć dwie baterie AAA, z zachowaniem odpowiedniego ustawienia: + baterii do + na pilocie, - do -. Nie nalezy mieszać baterii.
- 3. 3. Na koniec umieścić na swoim miejscu klapkę.

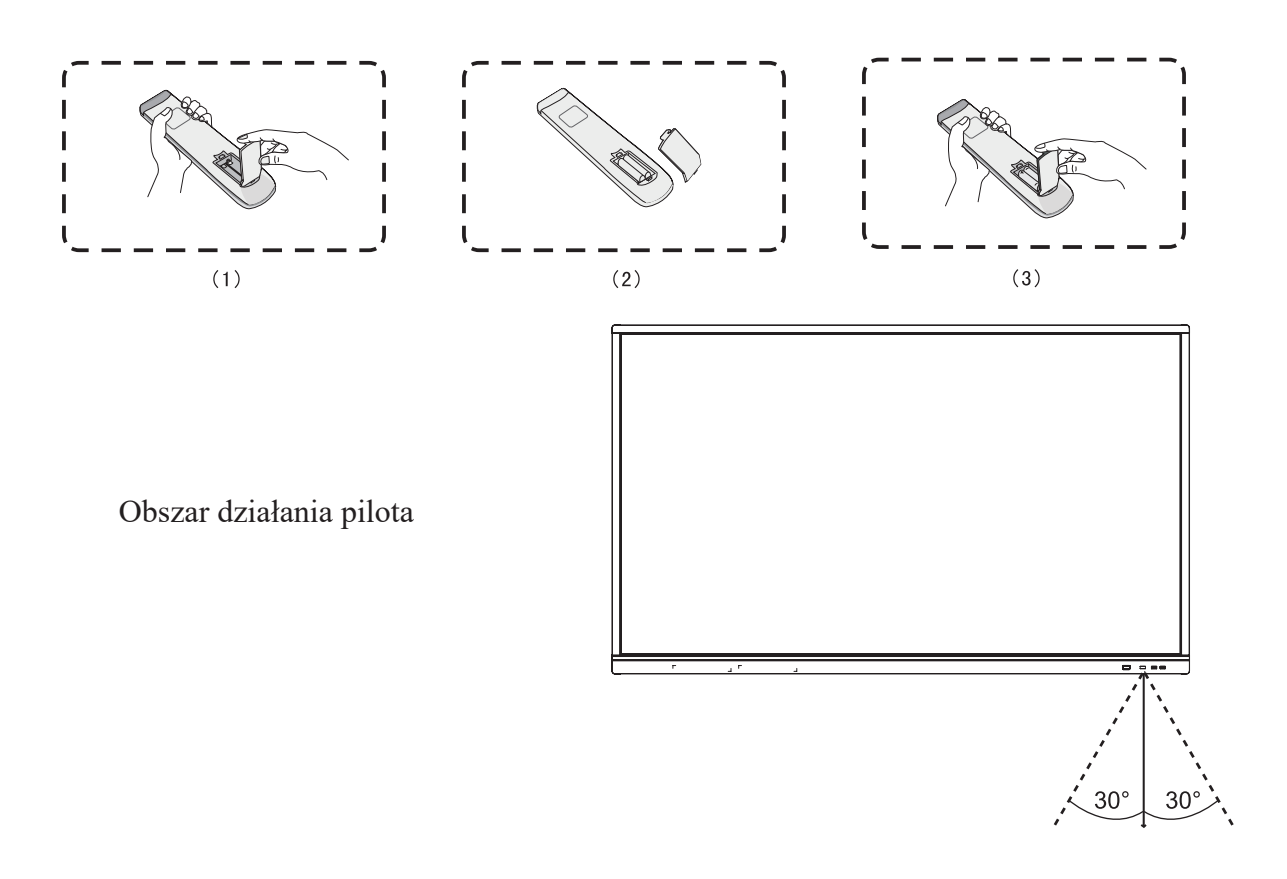

Zasięg pilota pokazano na grafice. Proszę wrzucać zużyte baterie do odpowiedniego pojemnika recyklingowego.

### UWAGA!

Użycie nieodpowiednich baterii grozi ich wybuchem

Zużyte baretie składować zgodnie z instrukcjami.

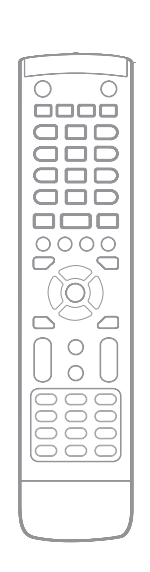

Konserwacja

Konserwacja

# **Połączenie i ustawienia**

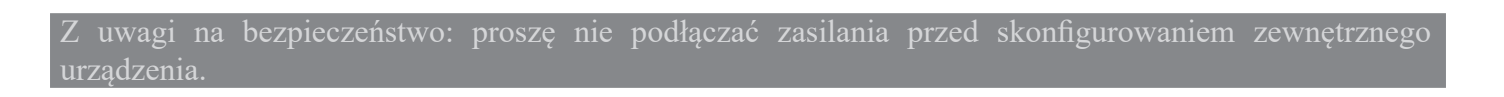

### **1. Podłączanie zewnętrznego komputera i funkcji dotykowej**

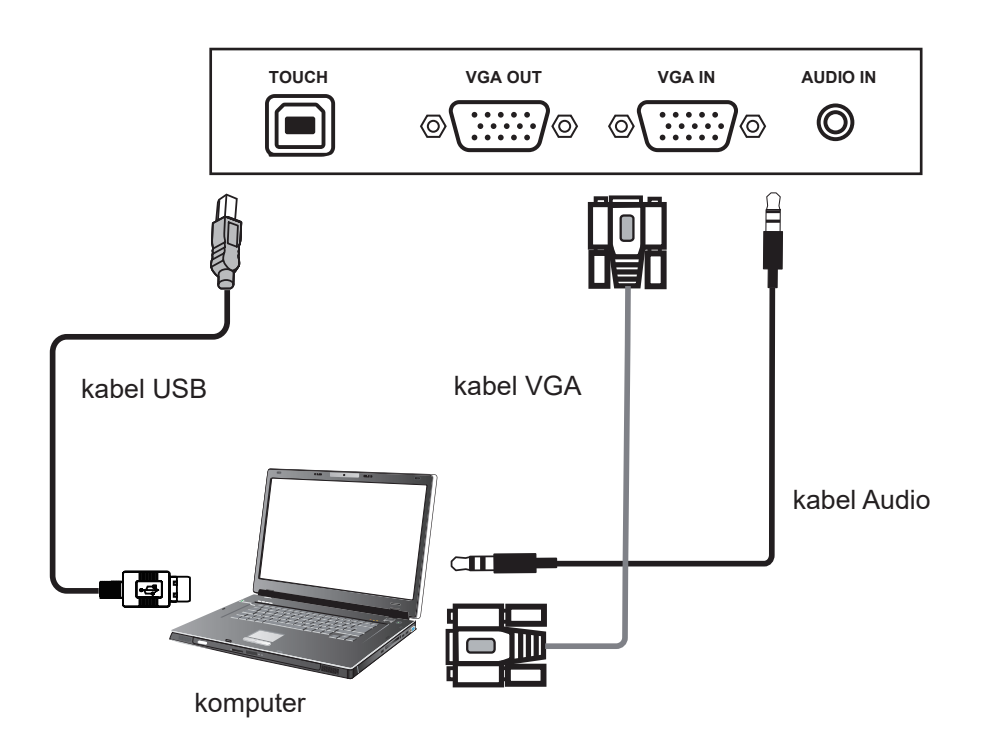

1) Podłącz kabel VGA (15 pinów) do złącza VGA i zewnętrznego komputera. Podłącz kabel minijack 3,5mm do komputera i wejścia audio w monitorze. Alternatywnie można wykorzystać złącze HDMI.

- 2) Podłącz kabel USB do zewnętrznego komputera i terminalu w monitorze.
- 3) Podłącz kabel zasilania.
- 4) Włącz zewnętrzny komputer (ustaw sterownik dotyku).
- 5) Naciśnij  $\psi$  aby włączyć zasilanie.
- 6) Naciśnij INPUT, by wyznaczyć odpowiednie złącze jako źródło obrazu.

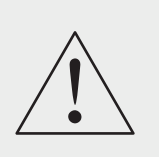

#### UWAGA:

Sugerowana rozdzielczość zewnętrznego komputera wynosi 1920 x 1080.

Urządzenie można połączyć z zewnętrznym komputerem przez kabel HDMI.

#### **Sugerowana specyfikacja komputera:**

Procesor 2 GHz, pamięć RAM 1GB

1GB dostępnego miejsca na twardym dysku

Złącza: VGA, HDMI, AUDIO, USB

Karta graficzna wyświetlająca więcej niż 256 kolorów

Wspierane rozdzielczości: 800x600, 1024x768, 1920x1080

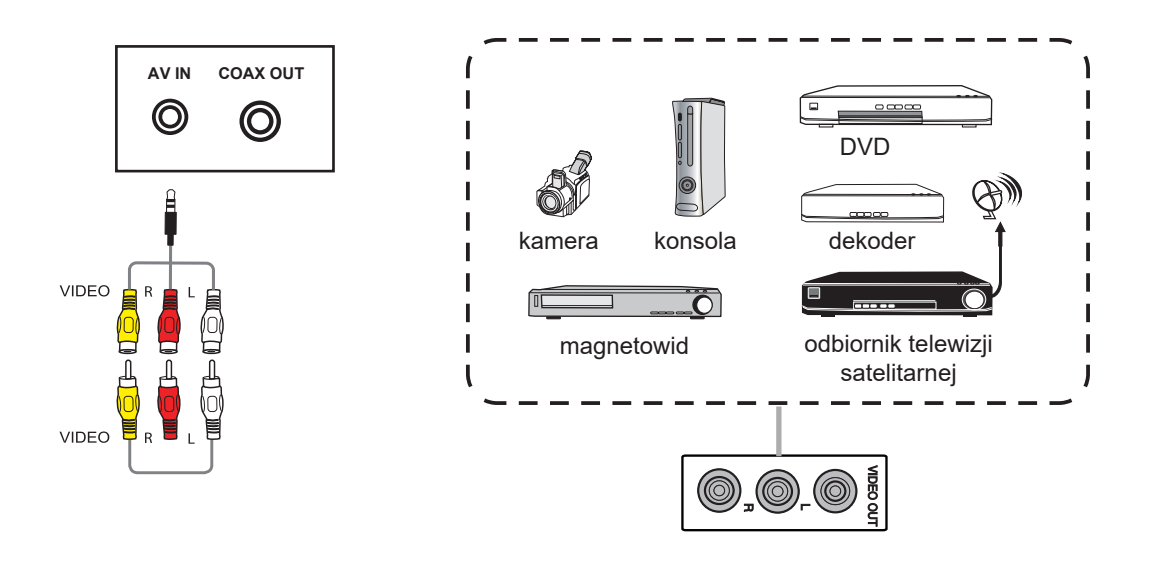

- 1) Podłącz kabel AV do portu AV-OUT w urządzeniu zewnętrznym (żółty wideo, czerwony – audio-r, biały – audio-l).
- 2) Podłącz kabel zasilania i włącz urządzenie.
- 3) Naciśnij  $\phi$ , aby włączyć zasilanie.
- 4) Naciśnij INPUT aby wyznaczyć port CVBS jako źródło obrazu.

# **3. Złącze HDMI**

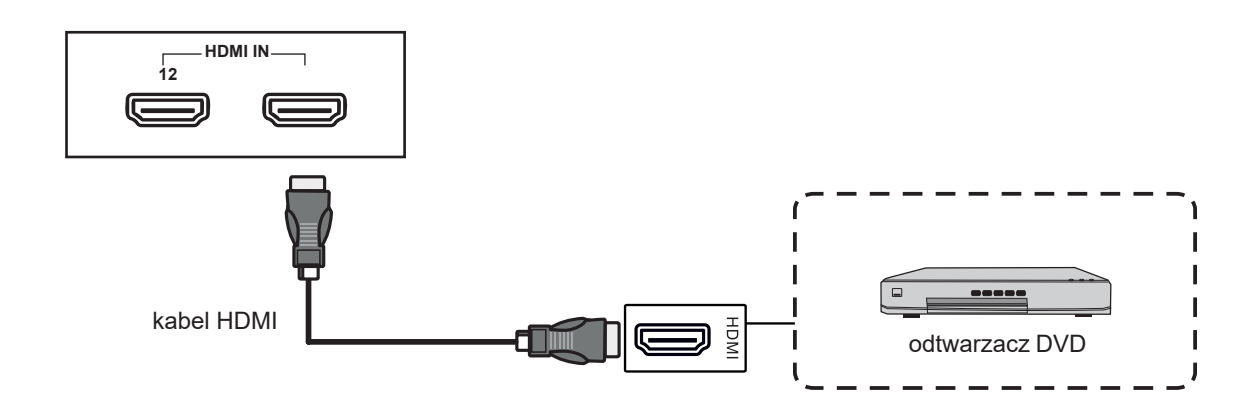

- 1) Podłącz kabel HDMI do portu HDMI w urządzeniu zewnętrznym.
- 2) Podłącz kabel zasilania i włącz urządzenie.
- 3) Naciśnij  $\psi$ , aby włączyć zasilanie.
- 4) Naciśnij INPUT aby wyznaczyć port HDMI jako źródło obrazu.

### **4. Złącze koaksjalne**

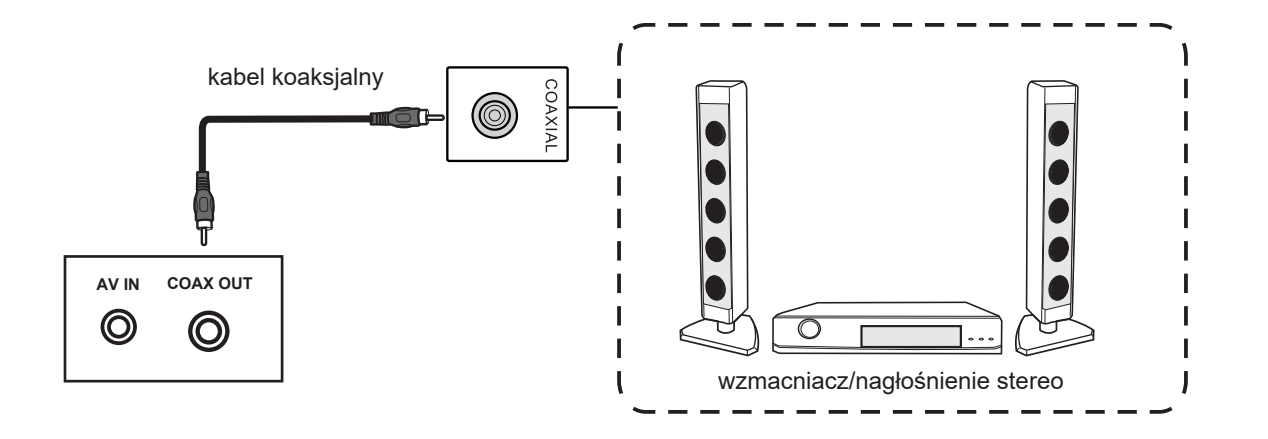

- 1) Podłącz kabel koaksjalny do portu wejściowego urządzenia zewnętrznego.
- 2) Podłącz kabel zasilania i włącz urządzenie.
- 3) Naciśnij  $\phi$ , aby włączyć zasilanie.

### **5. Złącze VGA**

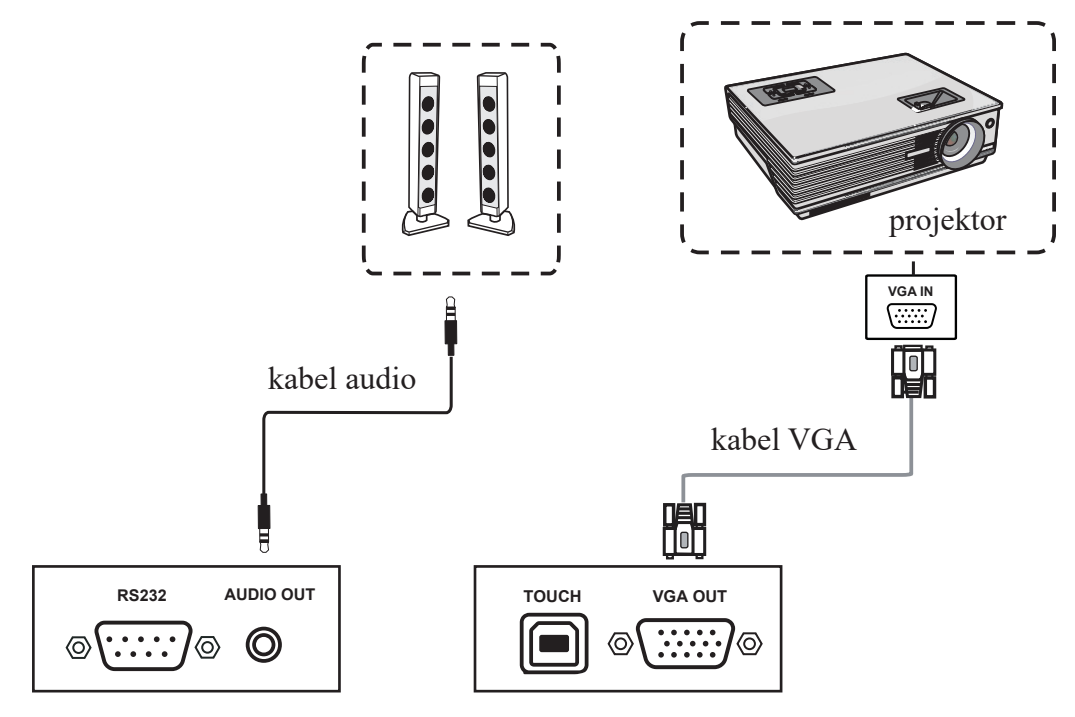

1) Użyj przewodu VGA aby połączyć urządzenie projekcyjne ze złączem VGA OUT. Nagłośnienie połącz kablem audio z wyjściem słuchawkowym.

- 2) Podłącz kabel zasilania i włącz urządzenie.
- 3) Naciśnij  $\phi$ , aby włączyć zasilanie.
- 4) Naciśnij INPUT aby wyznaczyć port VGA jako źródło obrazu.

## **6. Złącze LAN**

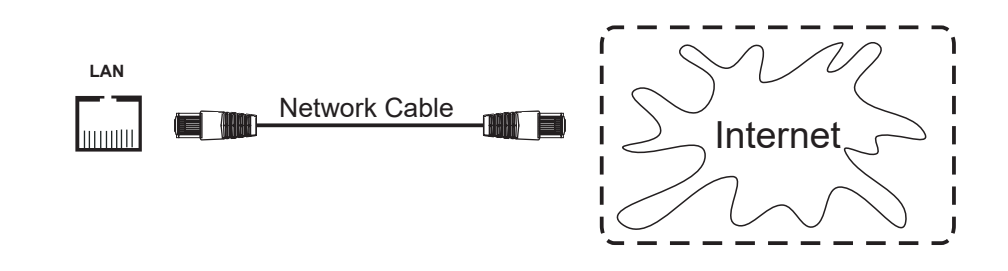

## **7. Złącze RS232**

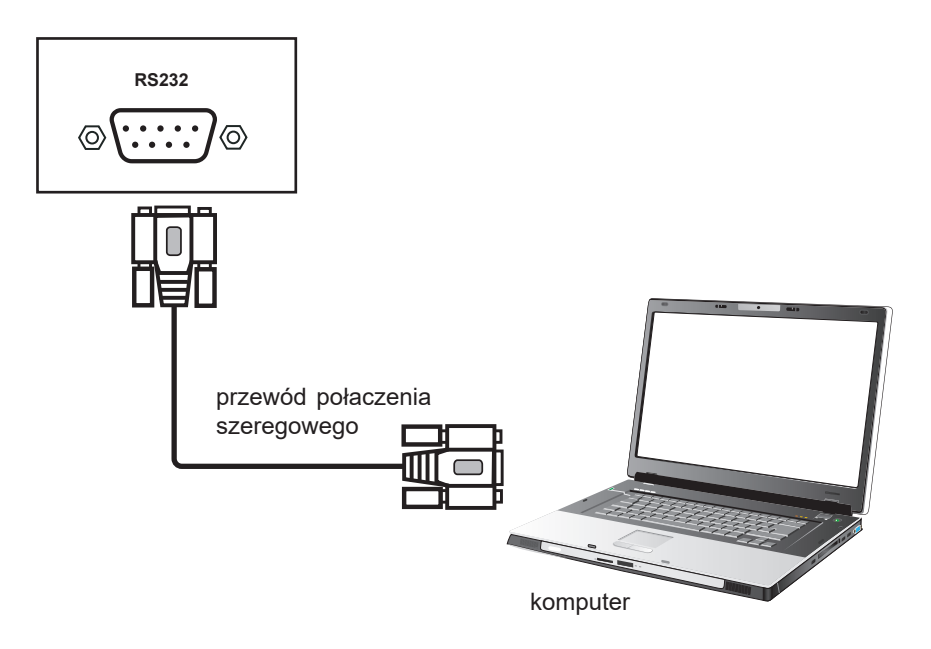

Po podłączeniu monitora z zewnętrznym komputerem przy użyciu przewodu szeregowego, następujące funkcje ekranu mogą być kontrolowane z komputera: włączanie/wyłączanie monitora, dostosowywanie natężenia dźwięku, etc.

# **Obsługa menu**

## **Dotykowa obsługa menu**

Metoda wywoływania

Przeciągnij w górę po ekranie palcem lub wskaźnikiem, zaczynając od środkowej części ekranu, zaraz nad dolną ramką.

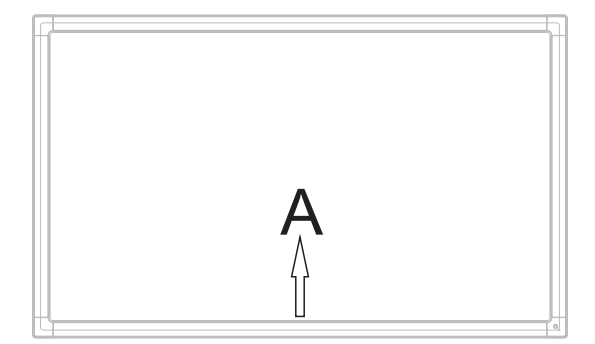

### **Menu ustawień**

**Ustawienia wejścia**

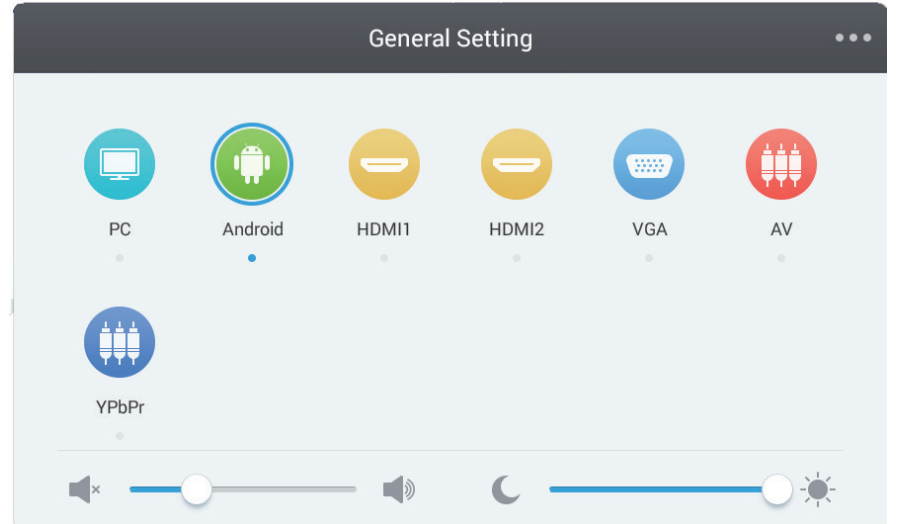

- Wciśnij INPUT na pilocie bezprzewodowym lub na menu OSD wywołanym dotykowo, aby wywołać menu ustawień wejścia.
- Użyj klawiszy ▼/▲/ ◄/► na pilocie, aby wybrać pożądane źródło obrazu.
- Wciśnij "Enter" na pilocie bezprzewodowym lub bezpośrednio dotknij wybrane źródło zasilania na ekranie.
- Wciśnij klawisz powrotu na pilocie bezprzewodowym lub dotknij pustego miejsca na ekranie obok menu, aby z niego wyjść.

UWAGA: Kanał PC będzie się wyświetlał wyłącznie po podłączeniu wbudowanego komputera.

### **Ustawienia jasności**

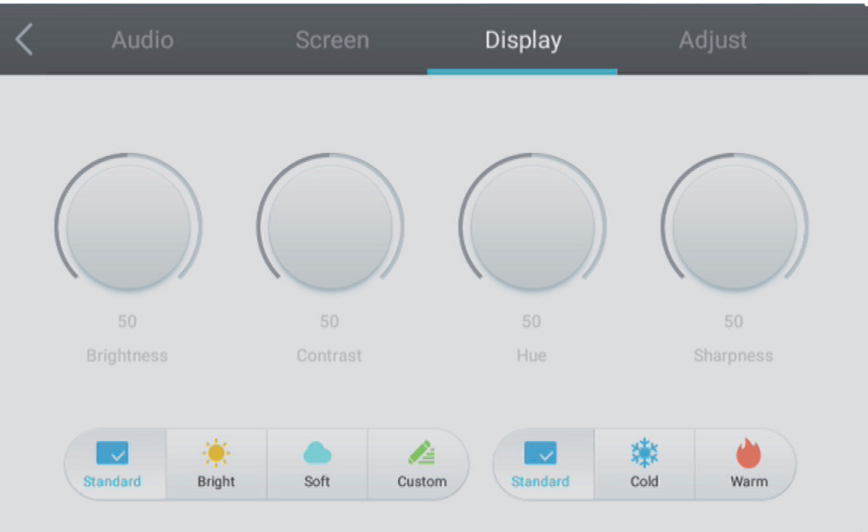

- Wciśnij INPUT na pilocie bezprzewodowym lub na menu OSD wywołanym dotykowo, aby wywołać menu ustawień wejścia.
- Użyj klawisza ► na pilocie lub dotknij odpowiednią ikonę na ekranie, aby wybrać menu ustawień jasności.
- Wciśnij "Enter" na pilocie bezprzewodowym lub bezpośrednio dotknij wybrane źródło zasilania na ekranie.
- Wciśnij klawisz powrotu na pilocie bezprzewodowym lub dotknij pustego miejsca na ekranie obok menu, aby z niego wyjść.

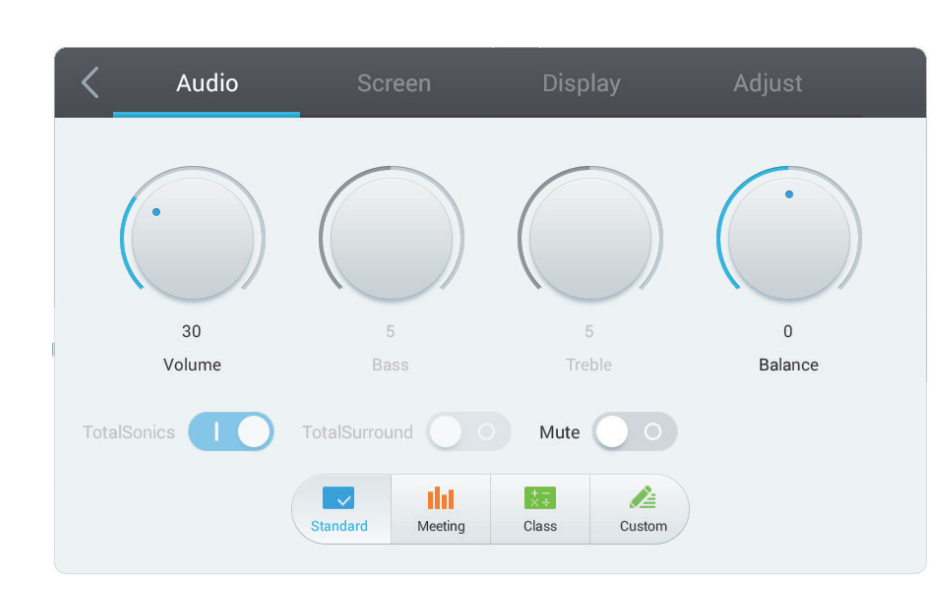

## **Ustawienia dźwięku**

- Wciśnij INPUT na pilocie bezprzewodowym lub na menu OSD wywołanym dotykowo, aby wywołać menu ustawień wejścia.
- Użyj klawisza ► na pilocie lub dotknij odpowiednią ikonę na ekranie, aby wybrać menu ustawień głośności.
- Wciśnij ◄/► na pilocie bezprzewodowym lub bezpośrednio przeciągnij belkę na pasku głośności, aby ją przystosować.
- Wciśnij klawisz powrotu na pilocie bezprzewodowym lub dotknij pustego miejsca na ekranie obok menu, aby z niego wyjść.

Konserwacja

### **Ustawienia obrazu**

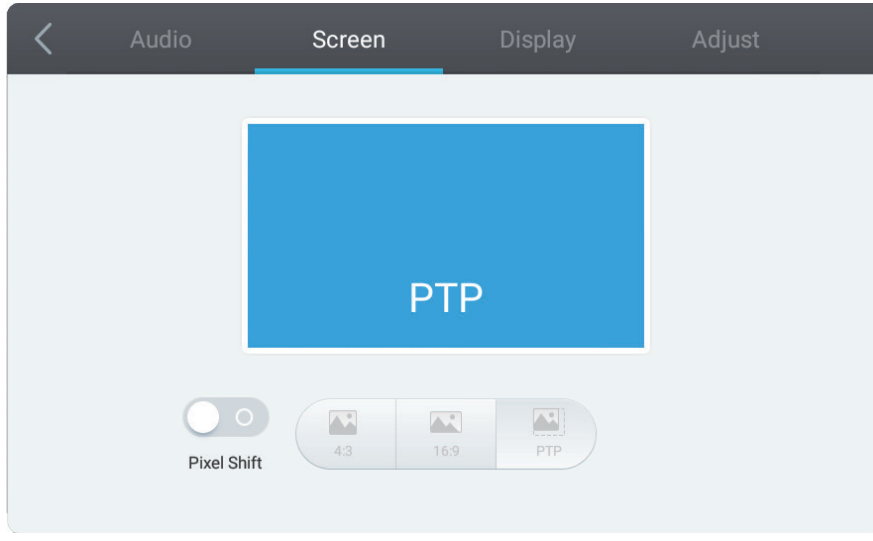

Podczas aktywnego połączenia (innego, niż z systemem Android):

- Wciśnij INPUT na pilocie bezprzewodowym lub wykorzystaj metodę dotykową, aby wywołać menu.
- Użyj klawisza ► na pilocie lub dotknij " " na ekranie, aby włączyć okno z zaawansowanymi ustawieniami.
- Użyj klawiszy ▼/▲/ ◄/► na pilocie, aby wybrać i dostosować pożądaną opcję.
- Wciśnij klawisz powrotu na pilocie bezprzewodowym lub dotknij przedniego panelu monitora, aby wyjść z menu.

Uwaga: niektóre opcje nie mogą być modyfikowane w przypadku niektórych kanałów.

# **Rozwiązywanie problemów**

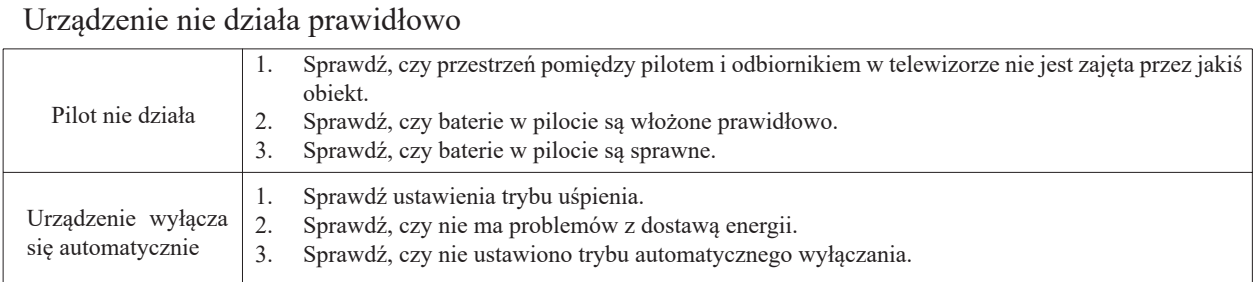

### Tryb PC

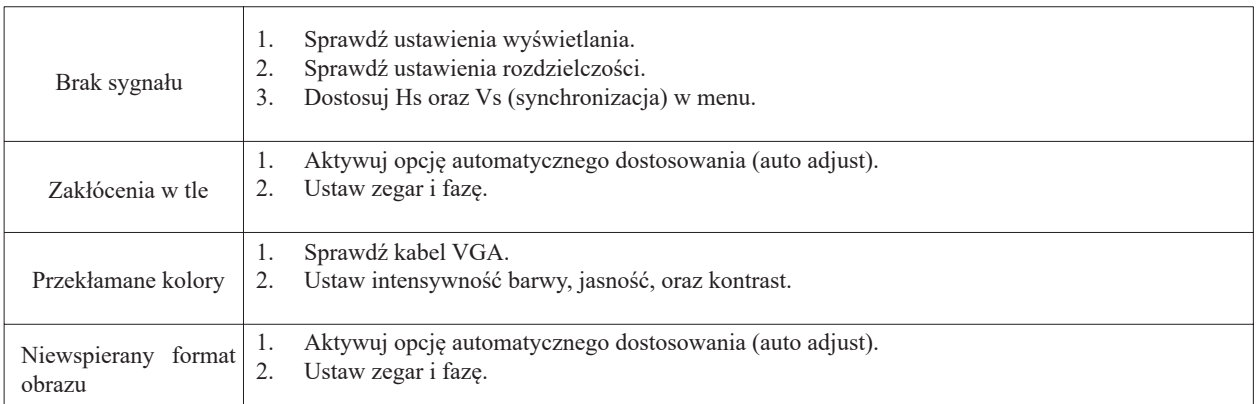

### Funkcja dotykowa

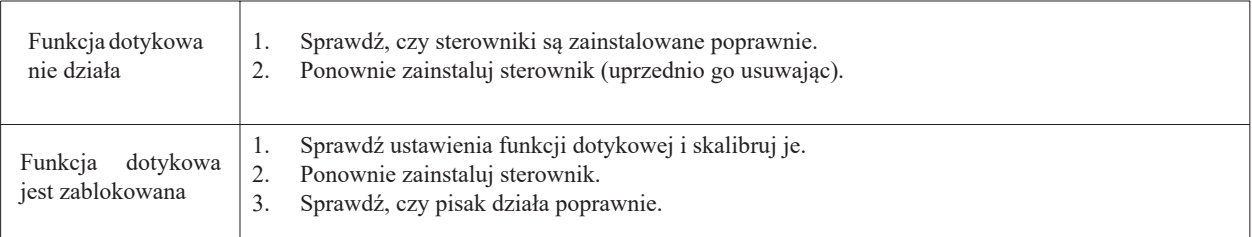

### Obraz nie wyświetla się poprawnie

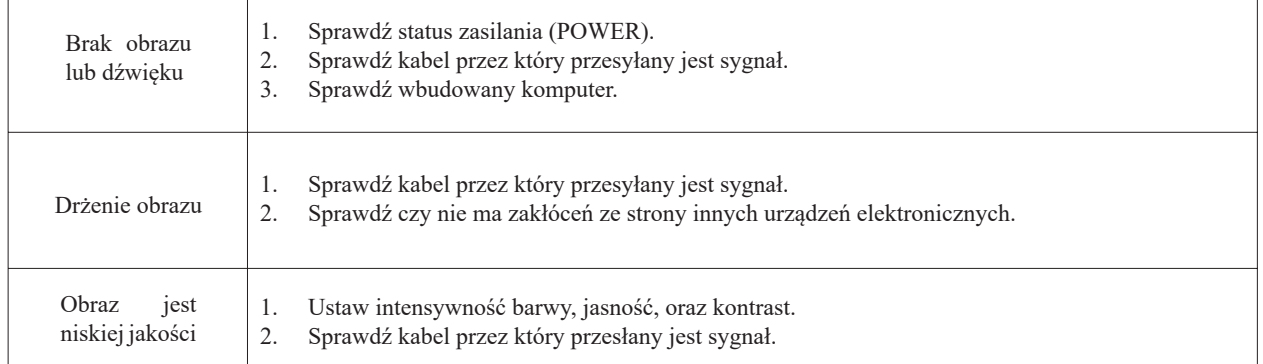

### Dźwięk nie działa poprawnie

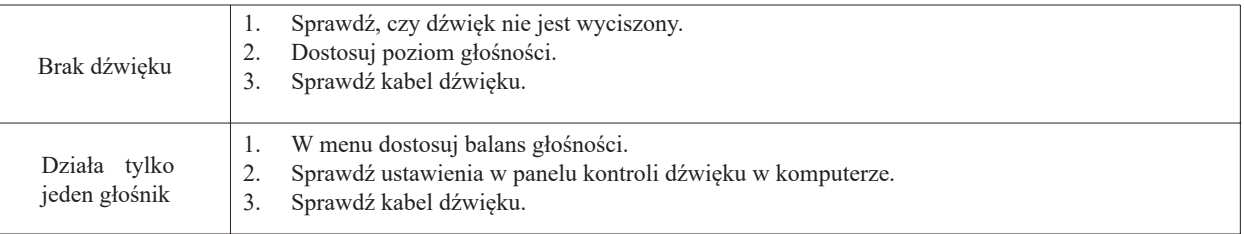

# **Konserwacja i czyszczenie**

Proszę trzymać się poniższych wskazówek, aby utrzymać maksymalną wydajność monitora.

### **Czyszczenie**

Przed czyszczeniem odłącz urządzenie od gniazdka.

Do czyszczenia powierzchni wolno używać wyłącznie miękkiej, lekko wilgotnej ścierki.

Nie wolno czyścić ekranu przy użyciu chemicznych środków czystości.

Nie wolno bezpośrednio nanosić środków czyszczących na powierzchnię urządzenia.

## **Jeśli monitor nie będzie używany przez dłuższy czas**

W powyższym przypadku nalezy odłączyć urządzenie od zasilania, aby zapobiec możliwym przepięciom powstałym podczas burzy.

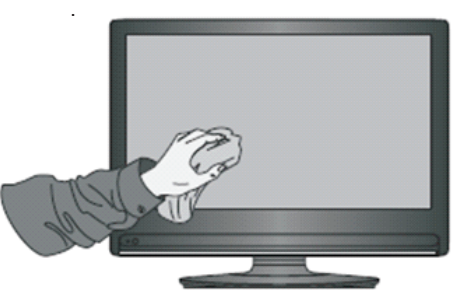